# Configuratievoorbeeld van MLPPP over VPDN

# Inhoud

Inleiding Voorwaarden Vereisten Gebruikte componenten Configureren Netwerkdiagram **Configuraties** Verifiëren Gerelateerde informatie Gerelateerde Cisco Support Community-discussies

# Inleiding

In dit artikel wordt de configuratie van Client, Layer 2 Tunneling Protocol Access Concentrator (LAC) en Layer 2 Tunneling Protocol Network Server (LNS) beschreven die helpt een MLPPPsessie (Multilink Point-to-Point Protocol) tussen client en LNS die via een VPDN-tunnel (Virtual Private Dial-up Network) is gebouwd.

# Voorwaarden

# Vereisten

Cisco raadt u aan aan deze vereisten te vervullen voordat u deze configuratie probeert:

• End-to-end Layer 1 connectiviteit is UP

## Gebruikte componenten

Dit document is niet beperkt tot specifieke software- en hardware-versies.

De informatie in dit document is gebaseerd op de apparaten in een specifieke laboratoriumomgeving. Alle apparaten die in dit document worden beschreven, hadden een opgeschoonde (standaard)configuratie. Als uw netwerk live is, moet u de potentiële impact van elke opdracht begrijpen.

# Configureren

Opmerking: Gebruik de [Command Lookup Tool \(alleen voor](http://tools.cisco.com/Support/CLILookup/cltSearchAction.do) [geregistreerde gebruikers\) voor meer](http://tools.cisco.com/RPF/register/register.do) [informatie over de opdrachten die in deze sectie worden gebruikt.](http://tools.cisco.com/RPF/register/register.do)

# Netwerkdiagram

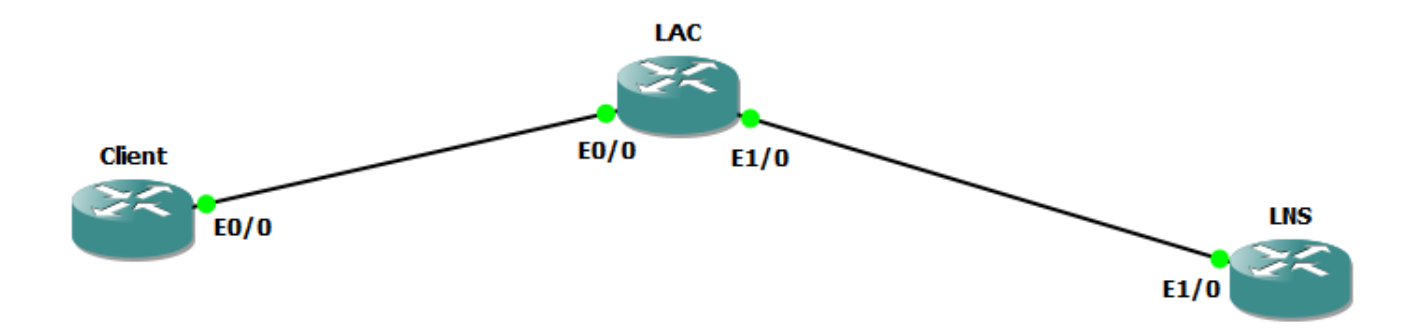

## **Configuraties**

Opmerking: In het geval van PPP controles op pakketuitwisselingen tijdens PPP of Multilink PPP sessietijd, wordt de Multilink PPP-sessie tussen CPE en LNS, niet met de LAC onderhandeld. LAC heeft niet de kennis over de Multilink PPP-sessie. Wanneer de CPE een PPP-LCP-sessie initieert, kan de Multilink-onderhandeling (Maximum Ontvangen gereconstrueerde Eenheid [MRRU]) die als onderdeel van de LCP-onderhandeling is opgenomen, dan ook mislukken als de LAC de verbinding met de LNS (wat doorgaans het geval is) nog niet heeft ingesteld. Wanneer de IP-bereikbaarheid tussen de LAC en de LNS is vastgesteld, kan LNS opnieuw onderhandelen over LCP-opties (Multilink) met de CPE en kunnen de twee peer-apparaten dan een end-to-end PPP-sessie opzetten.

## Clientconfiguratie:

Een voorbeeld van de configuratie op de clientrouter wordt hier getoond:

Ethernet0/0-interface geen ip-adres PPPoE maakt wereldwijd groepsgewijs mogelijk PoE-client dial-pool-nummer 1 interfacekiezer1 bandbreedte 64 IP-adres onderhandeld insluiting ppp dialergroep 1 inactiviteitstimer van dialer 0 behouden 30 p max.-falen 30 ppp chap hostname user@cisco.com

Wachtwoord voor PPPoE

PPP-multilink

geen cdp mogelijk

## LAC-configuratie:

Een voorbeeld van de configuratie op de LAC router wordt hier getoond:

```
hostname LAC
!
VPN-verbinding
!
VPDN-groep 1
aanvraagdialoog
protocol l2TP
domeincisco.com
ip 192.168.1.2
geen l2tp - tunnelverificatie
!
BNG-groepspoppen wereldwijd
virtueel sjabloon 1
!
Ethernet0/0-interface
geen ip-adres
PPPoE maakt wereldwijd groepsgewijs mogelijk
interface Ethernet1/0
ip-adres 192.168.1.1 255.255.255.0
interface-virtuele sjabloon1
geen ip-adres
ppp-authenticatieschap
```
PPP-multilink

## LNS-configuratie:

Een voorbeeld van de configuratie op de LNS-router wordt hier getoond:

```
VPN-verbinding
!
VPDN-groep 1
accepteren
protocol l2TP
virtueel sjabloon 1
eindigen van hostname LAC
lcp-heronderhandelingen over ongelijke overeenkomsten
geen l2tp - tunnelverificatie
!
gebruikersnaam user@cisco.com wachtwoord cisco
spoor
ip-adres 10.10.10.10 255.255.255.0
interface Ethernet1/0
ip-adres 192.168.1.2 255.255.255.0
interface-virtuele sjabloon1
1492 mtu
ip ongenummerd Loopback0
peer standaard ip-adrespool cisco
ppp-authenticatieschap
PPP-multilink
!
IP-pool op 10.10.10.11 10.10.10.24
```
# Verifiëren

De volgende uitgangen zijn ingeschakeld op client, LAC en LNS:

- Debug PPP-onderhandeling
- Debug PPP-gebeurtenis
- Debug ppp multilink-gebeurtenis
- Debug VPDN-gebeurtenis
- Debug VPDN-gespreksgebeurtenis

### Clientvastlegging:

```
*14 jan. 11:01:12.744: PADI verzenden: Interface = Ethernet0/0
*14 jan. 11:01:12.744: PPPoE 0: I PADO R:aabb.cc02.bd00 L:aabb.cc02.bc00
Et0/0*14 jan. 11:01:14.824: PPPOE: We hebben onze pado en de pado-timer ging
uit
*14 jan. 11:01:14.824: PADR-UIT-PPPoE-sessie
*14 jan. 11:01:14.825: PPPoE 9: I PADS R:aabb.cc02.bd00 L:abb.cc02.bc00
Et0/0
*14 jan. 11:01:14.825: IN PADS VAN PPPoE-sessie
*14 jan. 11:01:14.825: %DIALER-6-BIND: Interface VI3 aan profiel Di1
*14 jan. 11:01:14.825: PPPoE: Virtual Access-interface verkregen.
*14 jan. 11:01:14.825: PPPoE: encap string voorbereid
*14 jan. 11:01:14.825: [0]PPPoE 9: gegevenspad ingesteld op PPPoE Client
*14 jan. 11:01:14.834: %LINK-3-UPDOWN: Interface Virtual Access3,
veranderde status in omhoog
*14 jan. 11:01:14.834: Vi3 PPP: Bericht van staat UP verzenden
*14 jan. 11:01:14.834: Vi3 PPP: CstateUp-bericht verwerken
*14 jan. 11:01:14.834: PPP: Alloc Context [2A970D92E8]
*14 jan. 11:01:14.834: PPP14: Fase IS OPRICHTEN
*14 jan. 11:01:14.834: Vi3 PPP: Het gebruik van de
dialergespreksrichting
*14 jan. 11:01:14.834: Vi3 PPP: Verbinding als een callout behandelen
*14 jan. 11:01:14.834: Vi3 PPP: Sessiebeheer[C200013] Sessieid[14]
*14 jan. 11:01:14.834: Vi3 LCP: Staat[OPEN][Begin aan aanvang]
*14 jan. 11:01:14.834: Vi3 PPP: Geen externe verificatie voor call-out
*14 jan. 11:01:14.834: Vi3 LCP: O CONFREQ [Starten] id 1 len 30
*14 jan. 11:01:14.834: Vi3 LCP: MagicNumber 0xBC220EF6
(0x0506BC220EF6)
*14 jan. 11:01:14.835: Vi3 LCP: MRRU 1524 (0x10405 F4)
*14 jan. 11:01:14.835: Vi3 LCP: EndpointDisc 1 user@cisco.com
(0x1310017573657240737572662E6F7267)
*14 jan. 11:01:14.835: Vi3 LCP: Event[UP] State[Startend tot REQ
verzonden]
*14 jan. 11:01:14.835: Vi3 LCP: I CONFREQ [REQ verzonden] id 1 len 29
*14 jan. 11:01:14.835: Vi3 LCP: MRU 1492 (0x010405D4)
*14 jan. 11:01:14.835: Vi3 LCP: AutoProto CHAP (0x0305C2305)
*14 jan. 11:01:14.835: Vi3 LCP: MagicNumber 0xBC21F6F0 (0x0506BC21F0)
*14 jan. 11:01:14.835: Vi3 LCP: MRRU 1524 (0x10405 F4)
*14 jan. 11:01:14.835: Vi3 LCP: EndpointDisc 1 LAC (0x1306014C4143)
*14 jan. 11:01:14.835: Vi3 LCP: O CONFNAK [REQ-verzonden] id 1 len 8
```
\*14 jan. 11:01:14.835: Vi3 LCP: MRU 1500 (0x010405DC) \*14 jan. 11:01:14.835: Vi3 LCP: Event[Ontvang ConfReq-] Staat[REQ verzonden naar REQverzonden] \*14 jan. 11:01:14.835: Vi3 LCP: I CONFACK [REQ verzonden] id 1 len 30 \*14 jan. 11:01:14.835: Vi3 LCP: MagicNumber 0xBC220EF6 (0x0506BC220EF6) \*14 jan. 11:01:14.835: Vi3 LCP: MRRU 1524 (0x10405 F4) \*14 jan. 11:01:14.835: Vi3 LCP: EndpointDisc 1 user@cisco.com (0x1310017573657240737572662E6F7267) \*14 jan. 11:01:14.835: Vi3 LCP: Event[Ontvang ConfAck] Staat[REQ verzonden naar ACKrcvd] \*14 jan. 11:01:14.836: Vi3 LCP: I CONFREQ [ACKrcvd] id 2 len 29 \*14 jan. 11:01:14.836: Vi3 LCP: MRU 1500 (0x010405DC) \*14 jan. 11:01:14.836: Vi3 LCP: AutoProto CHAP (0x0305C2305) \*14 jan. 11:01:14.836: Vi3 LCP: MagicNumber 0xBC21F6F0 (0x0506BC21F0) \*14 jan. 11:01:14.836: Vi3 LCP: MRRU 1524 (0x10405 F4) \*14 jan. 11:01:14.836: Vi3 LCP: EndpointDisc 1 LAC (0x1306014C4143) \*14 jan. 11:01:14.836: Vi3 LCP: O CONFACK [ACKrcvd] id 2 len 29 \*14 jan. 11:01:14.836: Vi3 LCP: MRU 1500 (0x010405DC) \*14 jan. 11:01:14.836: Vi3 LCP: AutoProto CHAP (0x0305C2305) \*14 jan. 11:01:14.836: Vi3 LCP: MagicNumber 0xBC21F6F0 (0x0506BC21F0) \*14 jan. 11:01:14.836: Vi3 LCP: MRRU 1524 (0x10405 F4) \*14 jan. 11:01:14.836: Vi3 LCP: EndpointDisc 1 LAC (0x1306014C4143) \*14 jan. 11:01:14.836: Vi3 LCP: Event[Ontvang ConfReq+] Staat[ACKrcvd om te openen] \*14 jan. 11:01:14.854: Vi3 PPP: De fase wordt door de peer AUTHENTICATEERD \*14 jan. 11:01:14.854: Vi3 LCP: Staat staat open \*14 jan. 11:01:14.856: Vi3 CHAP: I UITDAGING 1 len 24 van "LAC" \*14 jan. 11:01:14.856: Vi3 CHAP: Hostnaam gebruiken van interface CHAP \*14 jan. 11:01:14.856: Vi3 CHAP: Wachtwoord gebruiken vanuit interface-CHAP \*14 jan. 11:01:14.856: Vi3 CHAP: O RESPONSE id 1 len 34 van "user@cisco.com" \*14 jan. 11:01:14.861: Vi3 LCP: I CONFREQ [Open] id 1 len 39 \*14 jan. 11:01:14.861: Vi3 LCP: MRU 1492 (0x010405D4) \*14 jan. 11:01:14.861: Vi3 LCP: AutoProto CHAP (0x0305C2305) \*14 jan. 11:01:14.861: Vi3 LCP: MagicNumber 0xBC21E526 (0x0506BC21E526) \*14 jan. 11:01:14.861: Vi3 LCP: MRRU 1524 (0x10405 F4) \*14 jan. 11:01:14.861: Vi3 LCP: EndpointDisc 1 user@cisco.com (0x1310017573657240737572662E6F7267) \*14 jan. 11:01:14.861: VI3 PPP-DISK: PPP-heronderhandeling \*14 jan. 11:01:14.861: PPP: NETTO STOP verzenden naar AAA. \*14 jan. 11:01:14.861: Vi3 LCP: Event[LCP Verleng] Staat[Openen] \*14 jan. 11:01:14.861: Vi3 LCP: Staat[open tot start] \*14 jan. 11:01:14.861: Vi3 PPP: De fase is omlaag \*14 jan. 11:01:14.861: PPP: Alloc Context [2A970D9898] \*14 jan. 11:01:14.861: PPP14: Fase IS OPRICHTEN \*14 jan. 11:01:14.861: Vi3 PPP: Het gebruik van de dialergespreksrichting \*14 jan. 11:01:14.861: Vi3 PPP: Verbinding als een callout behandelen \*14 jan. 11:01:14.861: Vi3 PPP: Sessiebeheer[2B00014] Sessieid[14]

\*14 jan. 11:01:14.861: Vi3 LCP: Staat[OPEN][Begin aan aanvang] \*14 jan. 11:01:14.861: Vi3 PPP: Geen externe verificatie voor call-out \*14 jan. 11:01:14.861: Vi3 LCP: O CONFREQ [Starten] id 1 len 30 \*14 jan. 11:01:14.861: Vi3 LCP: MagicNumber 0xBC220F12 (0x0506BC220F12) \*14 jan. 11:01:14.861: Vi3 LCP: MRRU 1524 (0x10405 F4) \*14 jan. 11:01:14.861: Vi3 LCP: EndpointDisc 1 user@cisco.com (0x1310017573657240737572662E6F7267) \*14 jan. 11:01:14.862: Vi3 LCP: Event[UP] State[Startend tot REQ verzonden] \*14 jan. 11:01:14.862: Vi3 LCP: I CONFREQ [REQ verzonden] id 1 len 39 \*14 jan. 11:01:14.862: Vi3 LCP: MRU 1492 (0x010405D4) \*14 jan. 11:01:14.862: Vi3 LCP: AutoProto CHAP (0x0305C2305) \*14 jan. 11:01:14.862: Vi3 LCP: MagicNumber 0xBC21E526 (0x0506BC21E526) \*14 jan. 11:01:14.862: Vi3 LCP: MRRU 1524 (0x10405 F4) \*14 jan. 11:01:14.862: Vi3 LCP: EndpointDisc 1 user@cisco.com (0x1310017573657240737572662E6F7267) \*14 jan. 11:01:14.862: Vi3 PPP: Remote-eindpunt user@cisco.com ongeldig, komt overeen met lokale waarde \*14 jan. 11:01:14.862: Vi3 LCP: O CONFNAK [REQ-verzonden] id 1 len 8 \*14 jan. 11:01:14.862: Vi3 LCP: MRU 1500 (0x010405DC) \*14 jan. 11:01:14.862: Vi3 LCP: Event[Ontvang ConfReq-] Staat[REQ verzonden naar REQverzonden] \*14 jan. 11:01:14.862: Vi3 LCP: I CONFACK [REQ verzonden] id 1 len 30 \*14 jan. 11:01:14.862: Vi3 LCP: MagicNumber 0xBC220F12 (0x0506BC220F12) \*14 jan. 11:01:14.862: Vi3 LCP: MRRU 1524 (0x10405 F4) \*14 jan. 11:01:14.862: Vi3 LCP: EndpointDisc 1 user@cisco.com (0x1310017573657240737572662E6F7267) \*14 jan. 11:01:14.862: Vi3 LCP: Event[Ontvang ConfAck] Staat[REQ verzonden naar ACKrcvd] \*14 jan. 11:01:14.862: Vi3 LCP: I CONFREQ [ACKrcvd] id 2 len 39 \*14 jan. 11:01:14.862: Vi3 LCP: MRU 1500 (0x010405DC) \*14 jan. 11:01:14.862: Vi3 LCP: AutoProto CHAP (0x0305C2305) \*14 jan. 11:01:14.862: Vi3 LCP: MagicNumber 0xBC21E526 (0x0506BC21E526) \*14 jan. 11:01:14.862: Vi3 LCP: MRRU 1524 (0x10405 F4) \*14 jan. 11:01:14.862: Vi3 LCP: EndpointDisc 1 user@cisco.com (0x1310017573657240737572662E6F7267) \*14 jan. 11:01:14.862: Vi3 PPP: Remote-eindpunt user@cisco.com ongeldig, komt overeen met lokale waarde \*14 jan. 11:01:14.862: Vi3 LCP: O CONFACK [ACKrcvd] id 2 len 39 \*14 jan. 11:01:14.862: Vi3 LCP: MRU 1500 (0x010405DC) \*14 jan. 11:01:14.862: Vi3 LCP: AutoProto CHAP (0x0305C2305) \*14 jan. 11:01:14.862: Vi3 LCP: MagicNumber 0xBC21E526 (0x0506BC21E526) \*14 jan. 11:01:14.862: Vi3 LCP: MRRU 1524 (0x10405 F4) \*14 jan. 11:01:14.862: Vi3 LCP: EndpointDisc 1 user@cisco.com (0x1310017573657240737572662E6F7267) \*14 jan. 11:01:14.862: Vi3 LCP: Event[Ontvang ConfReq+] Staat[ACKrcvd om te openen] \*14 jan. 11:01:14.884: Vi3 PPP: De fase wordt door de peer

AUTHENTICATEERD \*14 jan. 11:01:14.884: Vi3 LCP: Staat staat open \*14 jan. 11:01:14.895: Vi3 CHAP: I UITDAGING 2 len 27 uit "LNS" \*14 jan. 11:01:14.895: Vi3 CHAP: Hostnaam gebruiken van interface CHAP \*14 jan. 11:01:14.895: Vi3 CHAP: Wachtwoord gebruiken vanuit interface-CHAP \*14 jan. 11:01:14.895: Vi3 CHAP: O RESPONSE id 2 len 34 vanaf "user@cisco.com" \*14 jan. 11:01:14.896: Vi3 CHAP: I SUCCES id 2 len 4 \*14 jan. 11:01:14.896: Vi3 PPP: De fase is voorwaarts gericht, in de richting van voorwaarts gericht \*14 jan. 11:01:14.897: Vi3 PPP: Fase is het instellen, Voltooien van LCP \*14 jan. 11:01:14.897: Vi3 MLP: Koppelen aanvragen aan bundel \*14 jan. 11:01:14.897: Vi3 PPP: De fase is GEVIRTUALISEERD \*14 jan. 11:01:14.897: Vi3 MLP: Koppelen aan bundel toevoegen \*14 jan. 11:01:14.897: Vi3 MLP: Gevraagde bundeltoegang \*14 jan. 11:01:14.897: Vi3 MLP: Bepaal de kloonbron voor SSS \*14 jan. 11:01:14.897: Vi3 MLP: Telefonisch van dialerprofiel Di1 \*14 jan. 11:01:14.897: Vi3 MLP: Bepaal de kloonbron voor SSS \*14 jan. 11:01:14.897: Vi3 MLP: Telefonisch van dialerprofiel Di1 \*14 jan. 11:01:14.897: Vi3 MLP: SSS-verbinding, gebundelde interface Vi4 \*14 jan. 11:01:14.897: PPP: Alloc-context [2A970D95C0] \*14 jan. 11:01:14.897: PPP15: Fase IS OPRICHTEN \*14 jan. 11:01:14.897: Vi4 MLP: Verander bundelbandbreedte van 100000 tot 64 \*14 jan. 11:01:14.897: Vi4 MLP: Bandbreedte handmatig ingesteld, waarbij de verloren fout op bundel wordt bijgewerkt \*14 jan. 11:01:14.897: Vi4 MLP: Verhoogde verloren tijd van de ruimte van 100 tot 1524 ms als gevolg van slippagebeperkingen \*14 jan. 11:01:14.897: Vi4 MLP: Verhoogde verloren tijd van de ruimte van 100 tot 1524 ms als gevolg van slippagebeperkingen \*14 jan. 11:01:14.897: %DIALER-6-BIND: Interface Vi4 aan profiel Di1 gebonden \*14 jan. 11:01:14.897: Vi4 MLP: Toegevoegd aan dialerpool Di1 \*14 jan. 11:01:14.897: Vi4 MLP: Klaar om verbinding Vi3 aan bundel toe te voegen \*14 jan. 11:01:14.897: Vi4 MLP: Berichtbandbreedte bijwerken 64 set 64 \*14 jan. 11:01:14.897: Vi3 MLP: Verander de status van Invoegen naar Ingeschakeld, verstuur koppelingen 1 \*14 jan. 11:01:14.897: Vi4 MLP: Werken met inactiviteitstimer, opnieuw opstarten \*14 jan. 11:01:14.897: Vi4 MLP: Eerste link VI3 toevoegen aan bundel LNS \*14 jan. 11:01:14.897: Vi4 MLP: Verhoogde verloren tijd van de ruimte van 100 tot 1524 ms als gevolg van slippagebeperkingen \*14 jan. 11:01:14.898: Vi3 MLP: Bijwerken van de PPP-handgreep van de bundel[0x6F00015] in de SSS-context \*14 jan. 11:01:14.898: %LINEPROTO-5-UPDOWN: Het protocol van de lijn op interface Virtual Access3, verandert de staat in omhoog \*14 jan. 11:01:14.898: Vi4 MLP: Ontvangen geactualiseerd segmentbericht voor bundel \*14 jan. 11:01:14.914: %LINK-3-UPDOWN: Interface Virtual Access4, veranderde status in omhoog \*14 jan. 11:01:14.914: Vi4 PPP: LCP OPEN forceren op MLP-bundel

\*14 jan. 11:01:14.914: Vi4 PPP: Fase is UP \*14 jan. 11:01:14.914: Vi4 IPCP: Protocol ingesteld, begin CP. toestand[Initiaal] \*14 jan. 11:01:14.914: Vi4 IPCP: Staat[OPEN][Begin aan aanvang] \*14 jan. 11:01:14.914: Vi4 IPCP: O CONFREQ [Starten] id 1 len 10 \*14 jan. 11:01:14.914: Vi4 IPCP: Adres 0.0.0.0 (0x030600000000) \*14 jan. 11:01:14.914: Vi4 IPCP: Event[UP] State[Startend tot REQ verzonden] \*14 jan. 11:01:14.915: Vi4 IPCP: I CONFREQ [REQ verzonden] id 1 len 10 \*14 jan. 11:01:14.915: Vi4 IPCP: Adres 10.10.10.10 (0x03060A0A0A0A) \*14 jan. 11:01:14.915: Vi4 IPCP: O CONFACK [REQ verzonden] id 1 len 10 \*14 jan. 11:01:14.915: Vi4 IPCP: Adres 10.10.10.10 (0x03060A0A0A0A) \*14 jan. 11:01:14.915: Vi4 IPCP: Event[Ontvang ConfReq+] Staat[REQverzonden naar ACKsend] \*14 jan. 11:01:14.915: %LINEPROTO-5-UPDOWN: Het protocol van de lijn op interface Virtual Access4, verandert de staat in omhoog \*14 jan. 11:01:14.915: Vi4 IPCP: I CONFNAK [ACKsent] id 1 len 10 \*14 jan. 11:01:14.915: Vi4 IPCP: Adres 10.10.10.18 (0x03060A0A12) \*14 jan. 11:01:14.915: Vi4 IPCP: O CONFREQ [ACKsent] id 2 len 10 \*14 jan. 11:01:14.915: Vi4 IPCP: Adres 10.10.10.18 (0x03060A0A12) \*14 jan. 11:01:14.915: Vi4 IPCP: Event[Ontvang ConfNak/Rej] Staat[ACKverzenden] \*14 jan. 11:01:14.936: Vi4 IPCP: I CONFACK [ACK verzonden] id 2 len 10 \*14 jan. 11:01:14.936: Vi4 IPCP: Adres 10.10.10.18 (0x03060A0A12) \*14 jan. 11:01:14.936: Vi4 IPCP: Event[Ontvang ConfAck] Staat[ACKverzonden naar open] \*14 jan. 11:01:14.954: Vi4 IPCP: Staat staat open \*14 jan. 11:01:14.954: Di1 IPCP: Installeer het onderhandelde IPinterfaceadres 10.10.10.18 \*14 jan. 11:01:14.954: Di1 toegevoegd aan de omliggende route AVL-boom: topoid 0, adres 10.10.10.10 \*14 jan. 11:01:14.954: Di1 IPCP: Installeer de route op 10.10.10.10

### **Client#tonen alles**

Interface/ID OPEN+ Negatief\* Niveau Peer Adres Peer

— — — — — —

Video4 IPCP+ LocalT 10.10.10.10 LNS

VI3 LCP+ LocalT 10.10.10.10 LNS

### **Client#p multilink tonen**

Virtuele toegang4

Naam bundel: LNS

Remote-gebruikersnaam: LNS

Discriminator van Remote-endpoints [1] user@cisco.com

### Plaatselijke gebruikersnaam: user@cisco.com

lokale endpointdiscriminatie [1] user@cisco.com Bundels omhoog voor 00:00:17, totale bandbreedte 64, lading 1/255 Ontvang bufferlimiet 12192 bytes, frag timeout 1524 ms De snelkiezerinterface is Kiezer1

0/0 fragmenten/bytes in reassemblagelijst

0 verloren fragmenten, 0 opnieuw geordend

0/0 afgedankte fragmenten/bytes, 0 verloren ontvangen

0x3 ontvangen reeks, 0x0 verstuurde reeks

links van de lidstaten: 1 (max. 255, min niet ingesteld)

VI3, vanaf 00:00:17

Geen inactieve multilink-interfaces

### **LAC Logs:**

 $*14$  jan.  $11:01:12.744$ : PPPoE 0: I PADI R:aabb.cc02.bc00 L:ffff.ffff.ffff  $E_t$ <sub>0</sub> $/0$ 

\*14 jan. 11:01:12.744: Service-tag: NULL-label

\*14 jan. 11:01:12.744: PPPoE 0: O PADO, R:aabb.cc02.bd00 L:aabb.cc02.bc00 Et0/0

\*14 jan. 11:01:12.744: Service-tag: NULL-label

\*14 jan. 11:01:14.824: PPPoE 0: I PADR R:aabb.cc02.bc00 L:aabb.cc02.bd00  $Et0/0$ 

\*14 jan. 11:01:14.824: Service-tag: NULL-label

\*14 jan. 11:01:14.824: PPPoE: encap string voorbereid

\*14 jan. 11:01:14.824: [9]PPPoE 9: Toewijzing van toegangsIE

\*14 jan. 11:01:14.824: [9]PPPoE 9: AAA unieke ID 17 toegewezen

\*14 jan. 11:01:14.824: [9]PPPoE 9: Geen AAA-accounting methodelijst

\*14 jan. 11:01:14.824: [9]PPPoE 9: Serviceverzoek verzonden naar SSS

\*14 jan. 11:01:14.824: [9]PPPoE 9: Gemaakt, service: Geen R:abb.c02.bd00 L:abb.c02.bc00 Et0/0

\*14 jan. 11:01:14.825: [9]PPPoE 9: Staat NAS\_PORT\_POLICY\_INQUIRY Event S MEER KEYS \*14 jan. 11:01:14.825: PPP: Alloc Context [2A970D9898] \*14 jan. 11:01:14.825: PPP9: Fase IS OPRICHTEN \*14 jan. 11:01:14.825: [9]PPPoE 9: gegevenspad ingesteld op PPP \*14 jan. 11:01:14.825: [9]PPPoE 9: Segment (SSS-klasse): BEPALING \*14 jan. 11:01:14.825: [9]PPPoE 9: State PROVISION\_PPP Event SSM PROVISIONING \*14 jan. 11:01:14.825: [9]PPPoE 9: O PADS R:aabb.cc02.bc00 L:abb.cc02.bd00 Et0/0 \*14 jan. 11:01:14.825: PPP9: De vpn-ingestelde gespreksrichting gebruiken \*14 jan. 11:01:14.825: PPP9: Verbinding als een roep behandelen \*14 jan. 11:01:14.825: PPP9: Sessiebeheer[B400009] Sessieid[9] \*14 jan. 11:01:14.825: ppp9 LCP: Staat[OPEN][Begin aan aanvang] \*14 jan. 11:01:14.825: PPP9 LCP: passieve modus invoeren, toestand[Gestopt] \*14 jan. 11:01:14.835: ppp9 LCP: I CONFREQ [Gestopt] id 1 len 30 \*14 jan. 11:01:14.835: ppp9 LCP: MagicNumber 0xBC220EF6 (0x0506BC220EF6) \*14 jan. 11:01:14.835: ppp9 LCP: MRRU 1524 (0x10405 F4) \*14 jan. 11:01:14.835: ppp9 LCP: EndpointDisc 1 user@cisco.com (0x1310017573657240737572662E6F7267) \*14 jan. 11:01:14.835: ppp9 LCP: O CONFREQ [Gestopt] id 1 len 29 \*14 jan. 11:01:14.835: ppp9 LCP: MRU 1492 (0x010405D4) \*14 jan. 11:01:14.835: ppp9 LCP: AutoProto CHAP (0x0305C2305) \*14 jan. 11:01:14.835: ppp9 LCP: MagicNumber 0xBC21F6F0 (0x0506BC21F0) \*14 jan. 11:01:14.835: ppp9 LCP: MRRU 1524 (0x10405 F4) \*14 jan. 11:01:14.835: ppp9 LCP: EndpointDisc 1 LAC (0x1306014C4143) \*14 jan. 11:01:14.835: ppp9 LCP: O CONFACK [Gestopt] id 1 len 30

\*14 jan. 11:01:14.835: ppp9 LCP: MagicNumber 0xBC220EF6 (0x0506BC220EF6) \*14 jan. 11:01:14.835: ppp9 LCP: MRRU 1524 (0x10405 F4) \*14 jan. 11:01:14.835: ppp9 LCP: EndpointDisc 1 user@cisco.com (0x1310017573657240737572662E6F7267) \*14 jan. 11:01:14.835: ppp9 LCP: Event[Ontvang ConfReq+] Staat[Gestopt tot ACKverzonden] \*14 jan. 11:01:14.836: ppp9 LCP: I CONFNAK [ACKsent] id 1 len 8 \*14 jan. 11:01:14.836: ppp9 LCP: MRU 1500 (0x010405DC) \*14 jan. 11:01:14.836: ppp9 LCP: O CONFREQ [ACKsent] id 2 len 29 \*14 jan. 11:01:14.836: ppp9 LCP: MRU 1500 (0x010405DC) \*14 jan. 11:01:14.836: ppp9 LCP: AutoProto CHAP (0x0305C2305)  $*14$  jan. 11:01:14.836: ppp9 LCP: MagicNumber  $0 \times BC21F6F0$  ( $0 \times 0506BC21F0$ ) \*14 jan. 11:01:14.836: ppp9 LCP: MRRU 1524 (0x10405 F4) \*14 jan. 11:01:14.836: ppp9 LCP: EndpointDisc 1 LAC (0x1306014C4143) \*14 jan. 11:01:14.836: ppp9 LCP: Event[Ontvang ConfNak/Rej] Staat[ACKverzenden] \*14 jan. 11:01:14.836: ppp9 LCP: I CONFACK [ACKsent] id 2 len 29 \*14 jan. 11:01:14.836: ppp9 LCP: MRU 1500 (0x010405DC) \*14 jan. 11:01:14.836: ppp9 LCP: AutoProto CHAP (0x0305C2305) \*14 jan. 11:01:14.836: ppp9 LCP: MagicNumber 0xBC21F6F0 (0x0506BC21F0) \*14 jan. 11:01:14.836: ppp9 LCP: MRRU 1524 (0x10405 F4) \*14 jan. 11:01:14.836: ppp9 LCP: EndpointDisc 1 LAC (0x1306014C4143) \*14 jan. 11:01:14.836: ppp9 LCP: Event[Ontvang ConfAck] Staat[ACKverzonden naar open] \*14 jan. 11:01:14.856: PPP9: De fase is aan het eind van deze periode AUTHENTIREREND \*14 jan. 11:01:14.856: ppp9 CHAP: O CHALLENGE id 1 len 24 uit "LAC" \*14 jan. 11:01:14.856: ppp9 LCP: Staat staat open \*14 jan. 11:01:14.856: ppp9 CHAP: I RESPONSE id 1 len 34 van

"user@cisco.com"  $*14$  jan.  $11:01:14.856$ : PPP9: De fase is voorwaarts gericht, in de richting van voorwaarts gericht \*14 jan. 11:01:14.856: VPDN-GESPREK [uid:9]: Verbindingsverzoek \*14 jan. 11:01:14.856: VPDN-GESPREK [uid:9]: Gespreksaanvraag verzonden \*14 jan. 11:01:14.857: [9]PPPoE 9: Access IE-nas poort \*14 jan. 11:01:14.857: VPDN uid:9 Verkregen aansluitingssnelheden zijn TX (1000000) RX (1000000) \*14 jan. 11:01:14.857: VPDN uid:9 Verkregen aansluitingssnelheden zijn TX (1000000) RX (1000000) \*14 jan. 11:01:14.857: VPDN uid:9 L2TUN socket-sessie vereist voor socket handle F60000C \*14 jan. 11:01:14.857: VPDN uid:9 Installatiegegevens voor L2-L2, geen idb \*14 jan. 11:01:14.857: VPDN MGR [uid:9]: Instelling van een verplichte aansluiting op 192.168.1.2 \*14 jan. 11:01:14.857: [9]PPPoE 9: Staat LCP\_ONDERHANDELING Event PPP FORWARDING \*14 jan. 11:01:14.857: [9]PPPoE 9: Segment (SSS-klasse): BIJGEWERKT \*14 jan. 11:01:14.857: [9]PPPoE 9: SSS-schakelaar bijgewerkt \*14 jan. 11:01:14.859: VPDN-berichtstatus ontvangen L2TUN socket \*14 jan. 11:01:14.859: VPDN uid:9 kan geen venster voor een sessie vinden \*14 jan. 11:01:14.859: [9]PPPoE 9: Segment (SSS-klasse): BOUND \*14 jan. 11:01:14.859: [9]PPPoE 9: gegevenspad ingesteld op SSS-switch \*14 jan. 11:01:14.859: VPDN ontvangen L2TUN socket-bericht verbonden \*14 jan. 11:01:14.859: VPDN MGR [uid:9]: Naar user@cisco.com doorsturen \*14 jan. 11:01:14.859: VPDN uid:9 VPDN-sessie omhoog \*14 jan. 11:01:14.859: VPDN-GESPREK [uid:9]: Verbinding gemaakt \*14 jan. 11:01:14.860: PPP9: De fase wordt doorgestuurd, sessie doorgestuurd

\*14 jan. 11:01:14.860: [9]PPPoE 9: Staat LCP\_ONDERHANDELING Event PPP DOORSTUREN

\*14 jan. 11:01:14.860: [9]PPPoE 9: Verbonden doorsturen

#### **LAC#show ppp alle**

Interface/ID OPEN+ Negatief\* Niveau Peer Adres Peer

— — — — — —

0xB400009 LCP+ CHAP\* Geveeld 0.0.0 user@cisco.com

#### **LAC#show ppp multilink**

Geen actieve bundels

Geen inactieve multilink-interfaces

#### **LNS-kaarten:**

\*14 jan. 11:01:14.858: VPDN ontvangen L2TUN socket-bericht bij ontvangst

\*14 jan. 11:01:14.859: VPDN uid:13 L2TUN socket-sessie accepteert gevraagd

\*14 jan. 11:01:14.859: VPDN uid:13 Installatiegegevens voor L2-L2, geen idb

\*14 jan. 11:01:14.860: VPDN ontvangen L2TUN socket-bericht verbonden

\*14 jan. 11:01:14.860: VPDN uid:13 VPDN-sessie omhoog

\*14 jan. 11:01:14.860: PPP: Alloc-context [2A970D95C0]

\*14 jan. 11:01:14.860: PPP13: Fase IS OPRICHTEN

\*14 jan. 11:01:14.860: Pp13 LCP: Event[Start] Staat[Initiaal tot gesloten]

\*14 jan. 11:01:14.860: Pp13 LCP: IK GEDWONGEN RCVD CONFACK LEN 29

\*14 jan. 11:01:14.861: Pp13 LCP: MRU 1500 (0x010405DC)

\*14 jan. 11:01:14.861: Pp13 LCP: AutoProto CHAP (0x0305C2305)

\*14 jan. 11:01:14.861: Pp13 LCP: MagicNumber 0xBC21F6F0 (0x0506BC21F0)

\*14 jan. 11:01:14.861: Pp13 LCP: MRRU 1524 (0x10405 F4)

\*14 jan. 11:01:14.861: Pp13 LCP: EndpointDisc 1 LAC (0x1306014C4143)

\*14 jan. 11:01:14.861: PPP13: LCP accepteert geen rcv CONFACK

\*14 jan. 11:01:14.861: Pp13 LCP: IK GEDWONGEN CONFACK-len 30  $*14$  jan.  $11:01:14.861$ : Pp13 LCP: MagicNumber  $0 \times BC220EF6$ (0x0506BC220EF6) \*14 jan. 11:01:14.861: Pp13 LCP: MRRU 1524 (0x10405 F4) \*14 jan. 11:01:14.861: Pp13 LCP: EndpointDisc 1 user@cisco.com (0x1310017573657240737572662E6F7267) \*14 jan. 11:01:14.861: Pp13 LCP: Staat[neerwaarts][afgesloten bij aanvang] \*14 jan. 11:01:14.861: Pp13 LCP: Staat[SLUITEN][Initiatief] \*14 jan. 11:01:14.861: Pp13 LCP: Staat[OPEN][Begin aan aanvang] \*14 jan. 11:01:14.861: Pp13 LCP: O CONFREQ [Starten] id 1 len 39 \*14 jan. 11:01:14.861: Pp13 LCP: MRU 1492 (0x010405D4) \*14 jan. 11:01:14.861: Pp13 LCP: AutoProto CHAP (0x0305C2305) \*14 jan. 11:01:14.861: Pp13 LCP: MagicNumber 0xBC21E526 (0x0506BC21E526) \*14 jan. 11:01:14.861: Pp13 LCP: MRRU 1524 (0x10405 F4) \*14 jan. 11:01:14.861: Pp13 LCP: EndpointDisc 1 user@cisco.com (0x1310017573657240737572662E6F7267) \*14 jan. 11:01:14.861: Pp13 LCP: Event[UP] State[Startend tot REQ verzonden] \*14 jan. 11:01:14.862: Pp13 LCP: I CONFREQ [REQ verzonden] id 1 len 30 \*14 jan. 11:01:14.862: Pp13 LCP: MagicNumber 0xBC220F12 (0x0506BC220F12) \*14 jan. 11:01:14.862: Pp13 LCP: MRRU 1524 (0x10405 F4) \*14 jan. 11:01:14.862: Pp13 LCP: EndpointDisc 1 user@cisco.com (0x1310017573657240737572662E6F7267) \*14 jan. 11:01:14.862: PPP13: Remote-eindpunt user@cisco.com ongeldig, komt overeen met lokale waarde \*14 jan. 11:01:14.862: Pp13 LCP: O CONFACK [REQ verzonden] id 1 len 30 \*14 jan. 11:01:14.862: Pp13 LCP: MagicNumber 0xBC220F12 (0x0506BC220F12) \*14 jan. 11:01:14.862: Pp13 LCP: MRRU 1524 (0x10405 F4)

\*14 jan. 11:01:14.862: Pp13 LCP: EndpointDisc 1 user@cisco.com (0x1310017573657240737572662E6F7267) \*14 jan. 11:01:14.862: Pp13 LCP: Event[Ontvang ConfReq+] Staat[REQverzonden naar ACKsend] \*14 jan. 11:01:14.862: Pp13 LCP: I CONFNAK [ACKsent] id 1 len 8 \*14 jan. 11:01:14.862: Pp13 LCP: MRU 1500 (0x010405DC) \*14 jan. 11:01:14.862: Pp13 LCP: O CONFREQ [ACKsent] id 2 len 39 \*14 jan. 11:01:14.862: Pp13 LCP: MRU 1500 (0x010405DC) \*14 jan. 11:01:14.862: Pp13 LCP: AutoProto CHAP (0x0305C2305) \*14 jan. 11:01:14.862: Pp13 LCP: MagicNumber 0xBC21E526 (0x0506BC21E526) \*14 jan. 11:01:14.862: Pp13 LCP: MRRU 1524 (0x10405 F4) \*14 jan. 11:01:14.862: Pp13 LCP: EndpointDisc 1 user@cisco.com (0x1310017573657240737572662E6F7267) \*14 jan. 11:01:14.862: Pp13 LCP: Event[Ontvang ConfNak/Rej] Staat[ACKverzenden] \*14 jan. 11:01:14.863: Pp13 LCP: I CONFACK [ACKsent] id 2 len 39 \*14 jan. 11:01:14.863: Pp13 LCP: MRU 1500 (0x010405DC) \*14 jan. 11:01:14.863: Pp13 LCP: AutoProto CHAP (0x0305C2305) \*14 jan. 11:01:14.863: Pp13 LCP: MagicNumber 0xBC21E526 (0x0506BC21E526) \*14 jan. 11:01:14.863: Pp13 LCP: MRRU 1524 (0x10405 F4) \*14 jan. 11:01:14.863: Pp13 LCP: EndpointDisc 1 user@cisco.com (0x1310017573657240737572662E6F7267) \*14 jan. 11:01:14.863: Pp13 LCP: Event[Ontvang ConfAck] Staat[ACKverzonden naar open] \*14 jan. 11:01:14.895: PPP13: De fase is aan het eind van deze periode AUTHENTIREREND \*14 jan. 11:01:14.895: PPP13 CHAP: O CHALLENGE id 2 len 27 uit "LNS" \*14 jan. 11:01:14.895: Pp13 LCP: Staat staat open \*14 jan. 11:01:14.895: PPP13 CHAP: I RESPONSE id 2 len 34 van "user@cisco.com"

\*14 jan. 11:01:14.895: PPP13: De fase is voorwaarts gericht, in de richting van voorwaarts gericht

\*14 jan. 11:01:14.895: PPP13: Fase is AUTHENTICATING, niet-echt bevonden gebruiker

\*14 jan. 11:01:14.895: PPP13: De fase is voorwaarts gericht, in de richting van voorwaarts gericht

\*14 jan. 11:01:14.896: VPDN uid:13 virtuele interface gemaakt voor user@cisco.com bandbreedte 1000 Kbps

\*14 jan. 11:01:14.896: VPDN VI3 virtuele interface die is gemaakt voor user@cisco.com, bandbreedte 1000 Kbps

L2X ADJ: VI3:toegewezen ctx, formaat 1

\*14 jan. 11:01:14.896: VPDN-bericht met ontvangen L2TUN socket gegevens uploaden

\*14 jan. 11:01:14.896: Vi3 PPP: Fase is AUTHENTICATING, Verificatie door gebruiker

\*14 jan. 11:01:14.896: Vi3 CHAP: O SUCCESS ID 2 len 4

\*14 jan. 11:01:14.896: Vi3 MLP: Koppelen aanvragen aan bundel

\*14 jan. 11:01:14.896: Vi3 PPP: De fase is GEVIRTUALISEERD

\*14 jan. 11:01:14.896: Vi3 MLP: Koppelen aan bundel toevoegen

\*14 jan. 11:01:14.896: Vi3 MLP: Gevraagde bundeltoegang

\*14 jan. 11:01:14.896: Vi3 MLP: Bepaal de kloonbron voor SSS

\*14 jan. 11:01:14.896: Vi3 MLP: Link is Virtual Access, kloon van Virtual-Sjabloon 1

\*14 jan. 11:01:14.897: Vi3 MLP: Bepaal de kloonbron voor SSS

\*14 jan. 11:01:14.897: Vi3 MLP: Link is Virtual Access, kloon van Virtual-Sjabloon 1

\*14 jan. 11:01:14.897: %LINK-3-UPDOWN: Interface Virtual Access3, veranderde status in omhoog

\*14 jan. 11:01:14.897: Vi3 MLP: SSS-verbinding, gebundelde interface Vi4

\*14 jan. 11:01:14.897: PPP: Alloc Context [2A970D9898]

\*14 jan. 11:01:14.897: PPP14: Fase IS OPRICHTEN

\*14 jan. 11:01:14.897: Vi4 MLP: Verander bundelbandbreedte van 100000

tot 10000

\*14 jan. 11:01:14.897: Vi4 MLP: Klaar om verbinding Vi3 aan bundel toe te voegen

\*14 jan. 11:01:14.897: Vi3 MLP: Berekende grootte 37492 groter dan MTU, gewijzigd op 1488

\*14 jan. 11:01:14.897: Vi4 MLP: Berichtbandbreedte bijwerken 10000 ingesteld 10000

\*14 jan. 11:01:14.897: Vi3 MLP: Verander de status van Invoegen naar Ingeschakeld, verstuur koppelingen 1

\*14 jan. 11:01:14.897: Vi4 MLP: Eerste link VI3 toevoegen aan bundel user@cisco.com

\*14 jan. 11:01:14.898: Vi3 MLP: De PPP-handgreep van de updaten[0x590000E] in de SSS-context

\*14 jan. 11:01:14.898: %LINEPROTO-5-UPDOWN: Het protocol van de lijn op interface Virtual Access3, verandert de staat in omhoog

\*14 jan. 11:01:14.898: Vi4 MLP: Ontvangen geactualiseerd segmentbericht voor bundel

\*14 jan. 11:01:14.915: %LINK-3-UPDOWN: Interface Virtual Access4, veranderde status in omhoog

\*14 jan. 11:01:14.915: Vi4 PPP: LCP OPEN forceren op MLP-bundel

\*14 jan. 11:01:14.915: Vi3 PPP: IPCP-code in wachtrij[1]-id[1]

\*14 jan. 11:01:14.915: Vi4 PPP: Fase is UP

\*14 jan. 11:01:14.915: Vi4 IPCP: Protocol ingesteld, begin CP. toestand[Initiaal]

 $*14$  jan.  $11:01:14.915$ : Vi4 IPCP: Staat [OPEN] [Begin aan aanvang]

\*14 jan. 11:01:14.915: Vi4 IPCP: O CONFREQ [Starten] id 1 len 10

\*14 jan. 11:01:14.915: Vi4 IPCP: Adres 10.10.10.10 (0x03060A0A0A0A)

\*14 jan. 11:01:14.915: Vi4 IPCP: Event[UP] State[Startend tot REQ verzonden]

\*14 jan. 11:01:14.915: Vi3 PPP: hangende ncp-pakketten verwerken \*14 jan. 11:01:14.915: Vi3 IPCP: Packet opnieuw richten op Vi4 \*14 jan. 11:01:14.915: Vi4 IPCP: I CONFREQ [REQ verzonden] id 1 len 10

\*14 jan. 11:01:14.915: Vi4 IPCP: Adres 0.0.0.0 (0x030600000000)  $*14$  jan. 11:01:14.915: VII4 IPCP-AUTEUR: Klaar. Haar adres 0.0.0.0, we willen 0.0.0.0 \*14 jan. 11:01:14.915: Vi4 IPCP: Pool teruggegeven op 10.10.10.18 \*14 jan. 11:01:14.915: Vi4 IPCP: O CONFNAK [REQ verzonden] id 1 len 10 \*14 jan. 11:01:14.915: Vi4 IPCP: Adres 10.10.10.18 (0x03060A0A12) \*14 jan. 11:01:14.915: Vi4 IPCP: Event[Ontvang ConfReq-] Staat[REQ verzonden naar REQverzonden] \*14 jan. 11:01:14.915: Vi4 IPCP: I CONFACK [REQ verzonden] id 1 len 10 \*14 jan. 11:01:14.915: Vi4 IPCP: Adres 10.10.10.10 (0x03060A0A0A0A) \*14 jan. 11:01:14.915: Vi4 IPCP: Event[Ontvang ConfAck] Staat[REQ verzonden naar ACKrcvd] \*14 jan. 11:01:14.916: %LINEPROTO-5-UPDOWN: Het protocol van de lijn op interface Virtual Access4, verandert de staat in omhoog \*14 jan. 11:01:14.936: Vi4 IPCP: I CONFREQ [ACKrcvd] id 2 len 10 \*14 jan. 11:01:14.936: Vi4 IPCP: Adres 10.10.10.18 (0x03060A0A12) \*14 jan. 11:01:14.936: Vi4 IPCP: O CONFACK [ACKrcvd] id 2 len 10 \*14 jan. 11:01:14.936: Vi4 IPCP: Adres 10.10.10.18 (0x03060A0A12) \*14 jan. 11:01:14.936: Vi4 IPCP: Event[Ontvang ConfReq+] Staat[ACKrcvd om te openen] \*14 jan. 11:01:14.965: Vi4 IPCP: Staat staat open \*14 jan. 11:01:14.965: Vi4 toegevoegd aan AVL-benedenloop: topoid 0, adres 10.10.10.18 \*14 jan. 11:01:14.965: Vi4 IPCP: Installeer de route op 10.10.10.18 **LNS#show ppp alle** Interface/ID OPEN+ Negatief\* Niveau Peer Adres Peer — — — — — —

Video4 IPCP+ LocalT 10.10.10.18 user@cisco.com

VI3 LCP+ CHAP+ LocalT 10.10.10.18 user@cisco.com

### **LNS#show PPP-multilink**

#### Virtuele toegang4

Naam bundel: user@cisco.com

Remote-gebruikersnaam: user@cisco.com

Discriminator van Remote-endpoints [1] user@cisco.com

Plaatselijke gebruikersnaam: LNS

lokale endpointdiscriminatie [1] user@cisco.com

Bundels up voor 00:00:10, totale bandbreedte 10000, lading 1/255

Ontvang bufferlimiet 12192 bytes, frag timeout 15 ms

Gebruik van relaxed verloren algoritme voor de detectie van scherven.

0/0 fragmenten/bytes in reassemblagelijst

0 verloren fragmenten, 0 opnieuw geordend

0/0 afgedankte fragmenten/bytes, 0 verloren ontvangen

0x0 ontvangen reeks, 0x3 verzonden reeks

links van de lidstaten: 1 (max. 255, min niet ingesteld)

 LAC:Vi3 (192.168.1.1), sinds 00:00:10, 37500 gewicht, 1488 afmeting, ongesequentieerd

Geen inactieve multilink-interfaces

# Gerelateerde informatie

- [Door client geïnitieerde inbel-VPDN-tunneling configureren](/content/en/us/td/docs/ios/vpdn/configuration/guide/15_1/vpd_15_1_book/client_init_dial-in.html)
- [OTechnische ondersteuning en documentatie Cisco-systemen](http://www.cisco.com/cisco/web/support/index.html?referring_site=bodynav)